<span id="page-0-0"></span>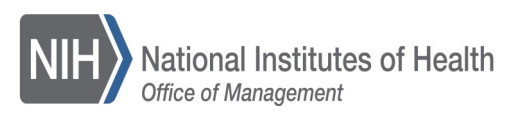

# **The Office of Acquisition and Logistics Management Newsletter**

#### **[OALM](https://oalm.od.nih.gov/)**

[CDMP Helpline](mailto:cdmphelpdesk@mail.nih.gov)

#### **[OAMP](http://oamp.od.nih.gov/)**

[Div of Acq Policy and Evaluation](http://oamp.od.nih.gov/dape) [Div of Financial Advisory Services](http://oamp.od.nih.gov/dfas) [Div of Simplified Acq Policy & Services](http://oamp.od.nih.gov/dsaps)

> [Purchase Card Program](http://oamp.od.nih.gov/dsaps/purchase-card-program-branch) [Purchase Card Helpline](mailto:Creditcard@od.nih.gov) 301-435-6606 [Simplified Acquisition Helpline](mailto:SimplifiedAcquistionHelp@od.nih.gov) 301-496-0400 [BPA Helpline](mailto:BPAProgramBranch@od.nih.gov) 301-496-5212

#### [OLAO](http://olao.od.nih.gov)

[Div of Logistics Services](https://olao.od.nih.gov/division-logistics-services/about-DLS)

301-443-7977

[Property Management Branch](https://olao.od.nih.gov/PropertyManagementBranch) 301-451-9605

**[Supply Management Branch](https://olao.od.nih.gov/SupplyManagementBranch)** NIH Supply Center 301-496-9120 Self-Service Store—Bldg 10 301-496-2051 Self-Service Store—Bldg 31 301-496-4430

[Transportation Management Branch](https://olao.od.nih.gov/transport-management-branch) 301-496-4511

[NITAAC](https://nitaac.nih.gov/nitaac/) 888-773-6542

# **INSIDE THIS ISSUE:**

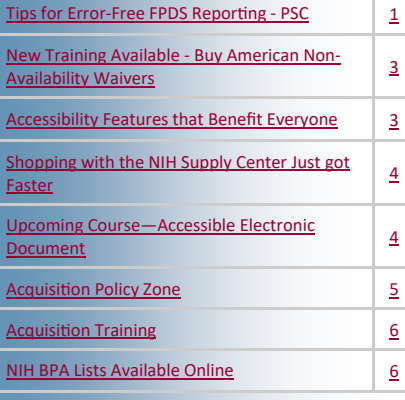

### **TIPS FOR ERROR-FREE FPDS REPORTING—PSC**

### **roduct Service Code (PSC)**

**P** Congress and other government agencies use the Federal Procurement Data System (FPDS) data to monitor NIH contracting spending/achievements throughout the year.

FAR 4.604(b)(1) states that the responsibility for completion and the accuracy of the individual contract action report resides with the contracting officer who awarded the contract actions.

### **FPDS Data Dictionary Definition - Products/Service Code**

The code that best identifies the product or service procured. Codes are defined in the Product and Service Codes Manual.

### • **Product and Service Code Manual** - PSC [https://www.acquisition.gov/psc](https://www.acquisition.gov/psc-manual)[manual.](https://www.acquisition.gov/psc-manual)

Pick the code that best identifies the product or service procured. If more than one (1) code applies, then report the code that represents most of the ultimate contract value.

An incorrect entry will trigger FedDataCheck (FDC) #19, #64, or #154 –

In addition, the following FDC Alerts (#60, #96, #97, #98, #123, and #141) are triggered for other FPDS field values if the PSC is **exempt** or **does not apply**.

# **Decision Making Time!**

 $\Omega$ 

**PRISM In-Progress - Acquisition tab** 8A - Primary Product/Service Code

- $\checkmark$  If the **preponderance** of the buy is for **Goods or Supplies**, the appropriate Product/Service code will begin with a number.
- $\checkmark$  If the **preponderance** of the buy is for **Services**, the appropriate Product/Service code will begin with a *letter*.

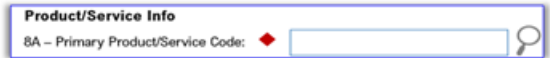

All contract awards must include an entry for the Product/Service Code – FDC #19.

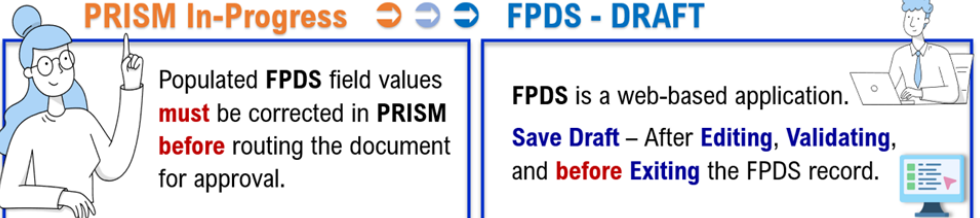

### **TIPS FOR ERROR-FREE FPDS REPORTING—PSC**

#### *Continued from page 1*

To improve data in FPDS and eliminate the FDC Alert, follow the tips below before routing the document for approval.

If the preponderance of the buy is for **Products**, then...

### **PRISM In-Progress** – PSC (Products)

- 8A Primary/Product Service Code must reflect a code that begins with a number and not a letter – FDC  $#64$ .
- 6T-Inherently Governmental Functions must be blank. FPDS Select One equate to a blank value – FDC  $\#141$ .
- 6F-Performance Based Service Acq, select Not applicable FDC #60.

#### $\Rightarrow$  **FPDS Draft** – PSC (Products)

- Enter the Vendor's Zip Code or Postal Code, whichever applicable in the Place of Performance Zip Code  $(+4)$  field – FDC #123.
	- $\Diamond$  Place of Manufacture field must display a response appropriate for products, for example, Mfg. in the U.S.
- Products are exempt from Labor Standards, Materials, Supplies, Articles, Equipment, and Construction Wage Rate Requirements – FDC #96, #97, #98.

If the preponderance of the buy is for Services, then…

**PRISM In-Progress** – PSC (Services)

- 6T-Inherently Governmental Functions select the appropriate response, the field cannot be blank.
- 6F-Performance Based Service Acq, select the appropriate response, the field cannot be Not applicable.
- Do Not Select PSC R497 SUPPORT- PROFESSIONAL: PERSONAL SERVICES CONTRACTS – FDC #154.

#### $\Rightarrow$  **FPDS Draft** – PSC (Services)

- Enter the Zip Code or Postal Code, whichever applicable in the Place of Performance Zip Code (+4) field where the Services are being performed – FDC #151.
	- $\Diamond$  Place of Manufacture field must display a response appropriate for services.
- Select the appropriate response for Labor Standards, Materials, Supplies, Articles, Equipment, and Construction Wage Rate Requirements.

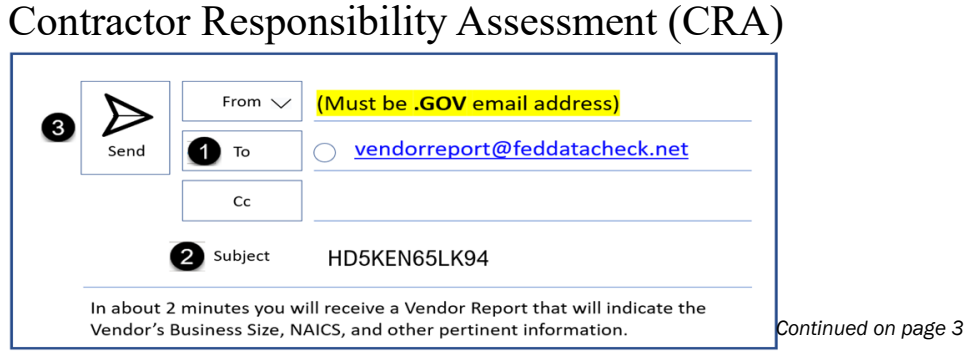

#### [BACK TO TOP](#page-0-0)

### **TIPS FOR ERROR-FREE FPDS REPORTING—PSC**

<span id="page-2-0"></span>*Continued from page 2*

Although the System for Award Management (SAM) is the official source for vendor information. Use the CRA to help you find the Vendor's PSC.

Open Outlook, address an email to vendorreport $@$ feddatacheck.net, in the subject line enter the Vendor's Unique Entity ID, click Send.

### **Additional Resources**:

**FPDS Data Dictionary** - https://www.fpds.gov/downloads/Version 1.5 specs/ [FPDS\\_DataDictionary\\_V1.5.pdf](https://www.fpds.gov/downloads/Version_1.5_specs/FPDS_DataDictionary_V1.5.pdf)

**Tips for Error-Free FPDS Reporting** – [https://oalmsps.od.nih.gov/DDO/CDMP/FDCResolutions/](https://oalmsps.od.nih.gov/DDO/CDMP/FDCResolutions/SitePages/Home.aspx) [SitePages/Home.aspx.](https://oalmsps.od.nih.gov/DDO/CDMP/FDCResolutions/SitePages/Home.aspx) CDMP SharePoint Site. VPN required. At sign-in select Windows Authentication.

The FedDataCheck (FDC) Tool is a product of Potomac Wave Consulting. The tool automatically scans FPDS for data inconsistencies such as FAR violations, Statutory/Legislative violations, and other data inconsistencies. Contracting Officials are alerted via email when a violation or data inconsistency occurs.

### **NEW TRAINING AVAILABLE— BUY AMERICAN NON-AVAILABILITY WAIVERS**

**O**n January 25, 2021, the President signed Executive Order 14005, "Ensuring the Future is Made in All of America by All of America's Workers." This EO was the catalyst to create a series of actions to enable Federal Agenc n January 25, 2021, the President signed [Executive Order 14005](https://www.federalregister.gov/documents/2021/01/28/2021-02038/ensuring-the-future-is-made-in-all-of-america-by-all-of-americas-workers), "Ensuring the Future is Made in All of America by All of America's Workers." This EO was the catalyst to create a series of actions to enable Federal Agencies to maximize the use of good, products, and material prochanges to the requirements of the Buy American statute. In response to these complex changes, FAI released a training video, [Amendments to the FAR Buy American Requirements](https://www.youtube.com/watch?v=Fmp0jexRTRY) and FAC 097: Navigating Buy American and Trade Agreements.

### **ACCESSIBILITY FEATURES THAT BENEFIT EVERYONE**

T here are a many accessibility features in Microsoft Office programs that benefit everyone, for example…

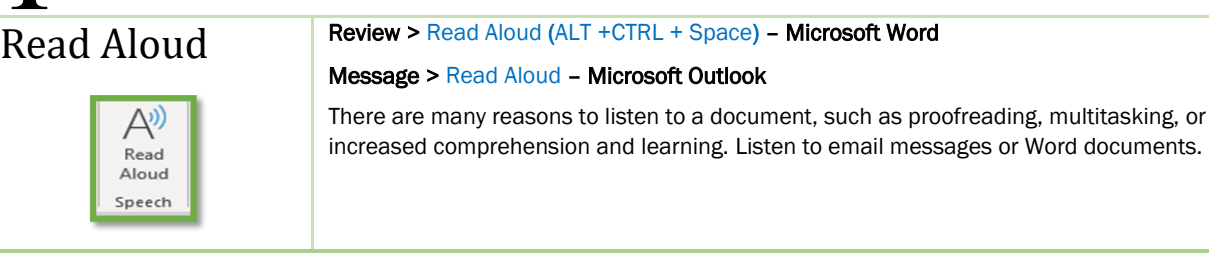

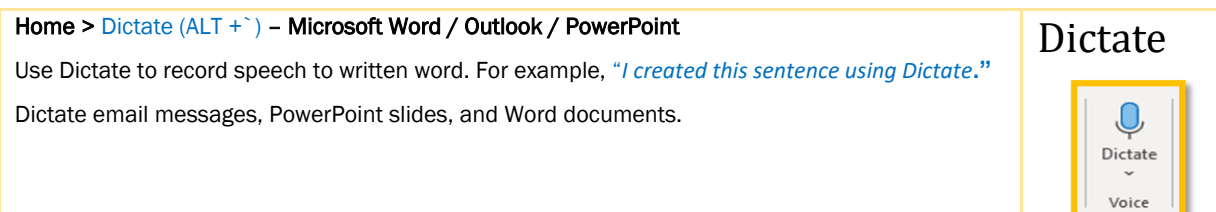

documents.

#### [BACK TO TOP](#page-0-0)

# **ACCESSIBILITY FEATURES THAT BENEFIT EVERYONE**

<span id="page-3-0"></span>*Continued from page 3*

Pane

#### Home > Styles, View > *check* Navigation

Once you create document headers (*headings*) using the [Styles](https://support.microsoft.com/en-us/office/customize-or-create-new-styles-d38d6e47-f6fc-48eb-a607-1eb120dec563#:~:text=Right%2Dclick%20the%20text%20on,appear%20in%20the%20Styles%20gallery.) menu option in Word or Outlook -

Headings appear in the **Navigation Pane**, allowing users to quickly find, rearrange, or remove document sections (MS Word).

View > Zoom – Microsoft Office 365

Styles / Navigation

Ruler Gridlines  $\vee$  Navigation Pane Show

Use Zoom to increase or decrease the size of the information presented on the screen.

Tip! *Use when presenting during a Virtual Meeting to help viewers see the information presented.*

## **SHOPPING WITH THE NIH SUPPLY CENTER JUST GOT FASTER**

The Supply Management Branch within the Division of Logistics Services is excited announce our newest modernization:<br>express checkout at the Self-Service Store! Our he Supply Management Branch within the Division of Logistics Services is excited to announce our newest modernization: new express checkout will allow customers who are purchasing five items or less to check out in a separate aisle, reducing wait times and increasing productivity in supporting the NIH Mission.

When you walk into the Self-Service Store to secure your items, our team will be ready to support you when it is particularly busy. A team member will open a new lane for customers who have five items or less and will do the checkout on our new tablet system. This will reduce the time spent in line for all customers and offer the same exemplary service you are used to.

Zoom

Zoom

1009

This is just one of the many modernizations we are working on to improve your shopping experience. We cannot wait to share the exciting initiatives in store for FY23 and thank you for your continuous support!

If you would like to receive more information or have any questions, contact our Customer Service Team at NIHSC-[CustomerService@od.nih.gov.](mailto:NIHSC-CustomerService@od.nih.gov) Thank you and remember- we are ONE NIH!

### **UPCOMING COURSE—ACCESSIBLE ELECTRONIC DOCUMENTATION**

**ou must register through the Learning Management System (LMS)** [https://](https://gcc02.safelinks.protection.outlook.com/?url=https%3A%2F%2Flms.learning.hhs.gov%2F&data=05%7C01%7Cdee.dansby%40nih.gov%7Cad19f0f03b1a421099e808da95b43297%7C14b77578977342d58507251ca2dc2b06%7C0%7C0%7C637986898439149364%7CUnknown%7CTWFpbGZsb3d8eyJWIjoiMC) [lms.learning.hhs.gov](https://gcc02.safelinks.protection.outlook.com/?url=https%3A%2F%2Flms.learning.hhs.gov%2F&data=05%7C01%7Cdee.dansby%40nih.gov%7Cad19f0f03b1a421099e808da95b43297%7C14b77578977342d58507251ca2dc2b06%7C0%7C0%7C637986898439149364%7CUnknown%7CTWFpbGZsb3d8eyJWIjoiMC)

**Y** Microsoft Office 365 Accessibility – Word, Outlook, Excel, and PowerPoint (00243513, Version: FY23) - Date: **Thursday, December 15, 2022** – Time: 10:00 AM to 11:30 AM

Microsoft Office 365 Accessibility – Word, Outlook, Excel, and PowerPoint (00243514, Version: FY23) - Date: **Thursday, January 19, 2023** – Time: 10:00 AM to 11:30 AM

World without barriers

Let's commit to ensuring everyone in our community, family members, coworkers, and friends have access to information without barriers.

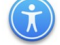

#### [BACK TO TOP](#page-0-0)

# **ACQUISITION POLICY ZONE**

Additional OALM communications can be found on the [CDMP SharePoint site.](https://oalmsps.od.nih.gov/DDO/CDMP/SitePages/OALM%20Communications.aspx)

HHS Policy Flashes can be found on the [HHS Office of Acquisition Policy Max.gov site.](https://gcc02.safelinks.protection.outlook.com/?url=https%3A%2F%2Fcommunity.max.gov%2Fdisplay%2FHHS%2FHHS%2BOAP%2BPolicy%2BFlashes&data=05%7C01%7Cambrosea%40od.nih.gov%7C096a65e849a443a601b908da7fb93357%7C14b77578977342d58507251ca2dc2b06%7C0%7C0%7C63796273064) 

<span id="page-4-0"></span>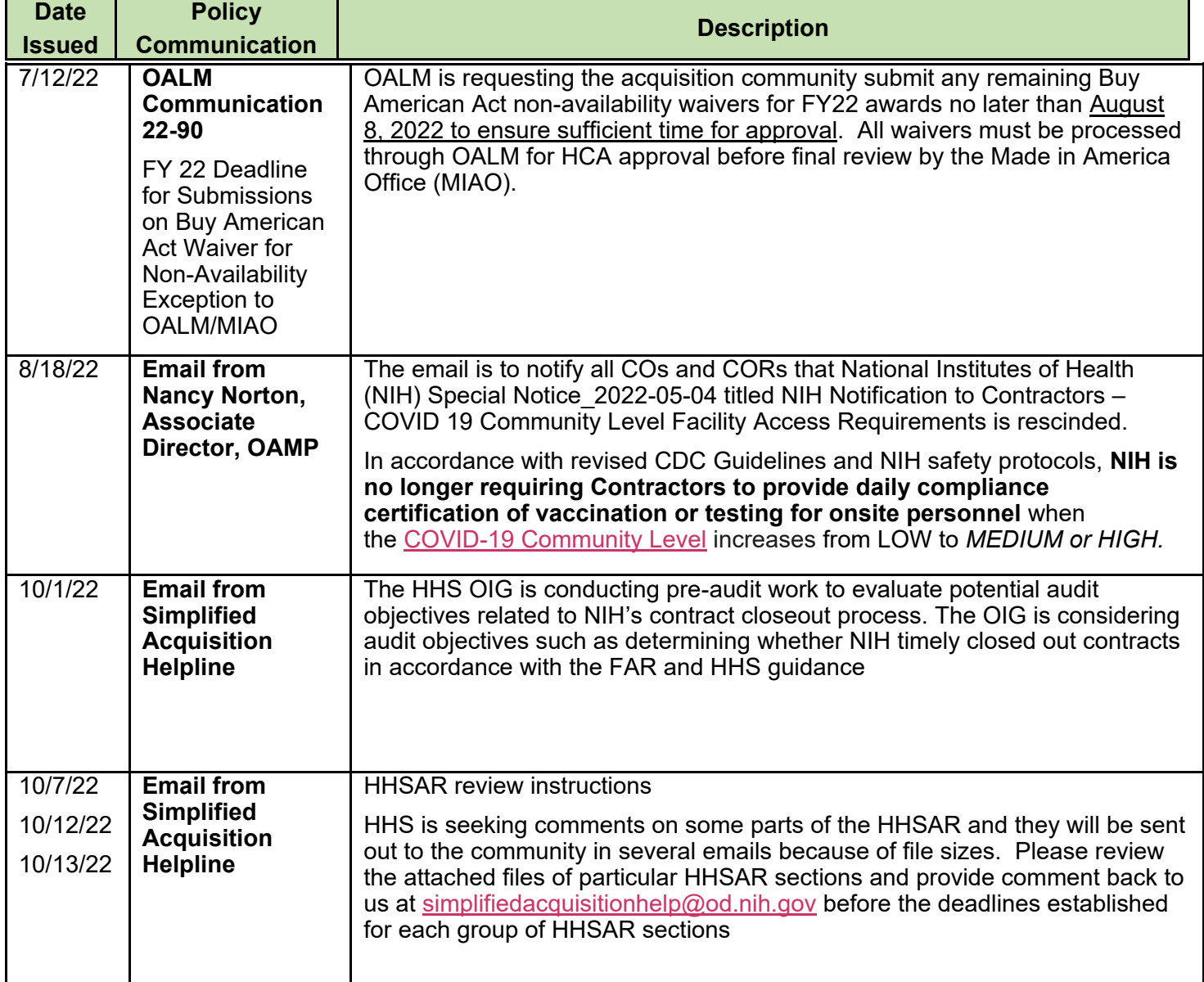

## **ACQUISITION TRAINING INFORMATION**

# <span id="page-5-0"></span>**Acquisition Training at NIH**

Acquisition Training Classes that are offered by the NIH Training Center can be accessed at the following link: [Acquisition Management Courses](https://hr.nih.gov/training-center/course-catalog/acquisitions-management) 

## **Federal Acquisition Certification Coursework**

CON courses and other Federal Acquisition Certification required courses can be found at the [NIH Training Center,](https://hr.nih.gov/training-center/course-catalog/acquisitions-management) [Federal Acquisition Institute,](http://www.fai.gov/) and [Defense](https://www.dau.edu/training)  [Acquisition University.](https://www.dau.edu/training)

# **Section 508 Accessibility Training**

Section 508 Accessibility Training courses can be accessed at: [CIT Section 508](http://training.cit.nih.gov/list.aspx?catId=14)  [Accessibility Training Website](http://training.cit.nih.gov/list.aspx?catId=14).

# **Green Purchasing Training**

Green Purchasing Training and other Green Training courses can be found at: [OALM Green Purchasing Website](http://oalm.od.nih.gov/GreenPurchasingForWebsite).

### **NEWS FROM THE BPA PROGRAM**

Need to make a quick buy? Looking to create value for your customer? Not sure what a BPA is?

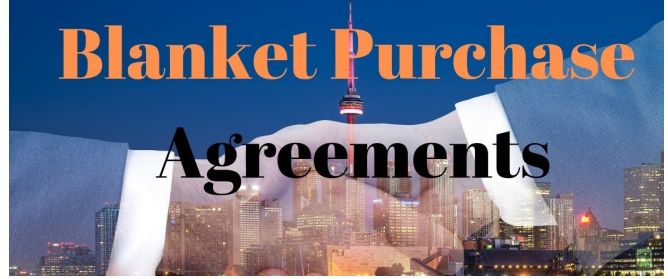

Contact the BPA Helpline at 301-496-5212 or the Helpdesk  $BPARProgramBranch@od.nih.gov$  for more information.

### **NIH BLANKET PURCHASE AGREEMENT (BPA) LISTS AVAILABLE ONLINE**

ists of all NIH Blanket Purchase Agreements (BPAs) can be found at the NIH Blanket Purchase Agreement [webpage.](http://oamp.od.nih.gov/dsaps/bpa-program)

L This location contains Two BPA Lists:

- 1. Complete vendor alphabetical list;
- 2. Vendor list sorted by commodity; and

If you have any questions or need further clarification, please contact the BPA helpline at 301-496-5212 or [email.](mailto:BPAProgramBranch@od.nih.gov)

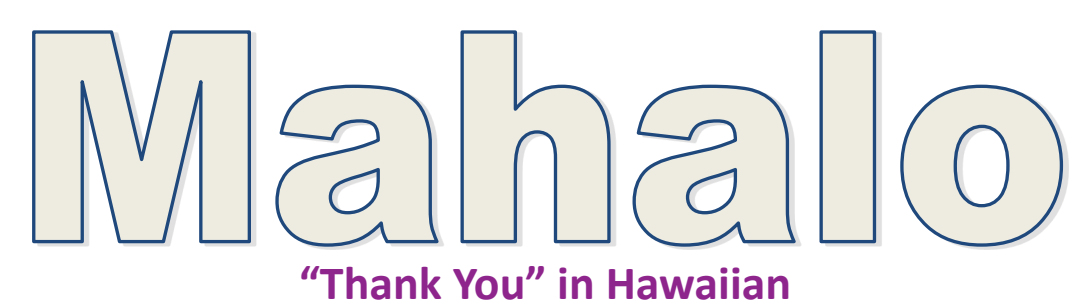

**SPECIAL THANKS We'd like to thank all those who contributed to this issue and to future editions of the OALM Newsletter.**

The OALM Newsletter will be published four (4) times in calendar year 2022. We encourage staff to submit articles that would be of interest to our readers. We will do our best to include such articles in future editions of the OALM Newsletter.

Please address all correspondence to the editors:

Alan Ambrose, [AmbroseA@od.nih.gov,](mailto:AmbroseA@od.nih.gov) Jesse Lee, [Jesse.Lee2@nih.gov,](mailto:Jesse.Lee2@nih.gov) Luke Makenzie, [Luke.Makenzie@od.nih.gov,](mailto:Luke.Makenzie@od.nih.gov) or Michele McDermott, [McDermottMl@od.nih.gov](mailto:McDermottMl@od.nih.gov).

If you have any questions or comments regarding the information, policy and/or procedures published in this issue, you may contact Jesse Lee at the e-mail address above. For future issues please contact the Simplified Acquisitions Helpline on 301-496-0400 or via e-mail at [OALMnewsletter@mail.nih.gov](mailto:OALMnewsletter@mail.nih.gov) and you will be referred to the appropriate editor.